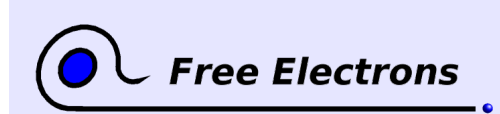

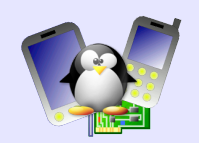

# **Embedded Linux Audio Training lab book solutions**

# Thomas Petazzoni, Michael Opdenacker Free Electrons [http://free-electrons.com](http://free-electrons.com/)

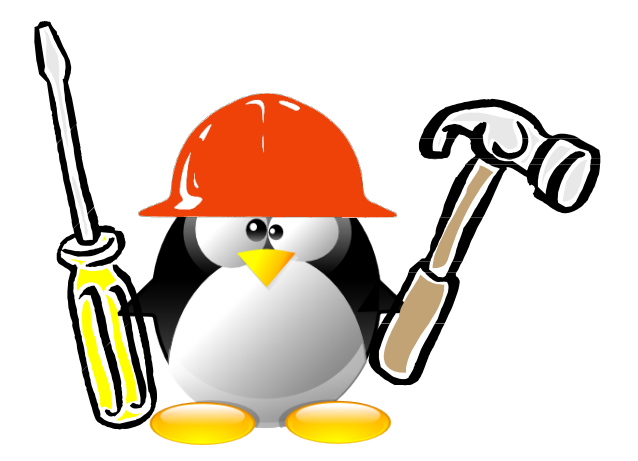

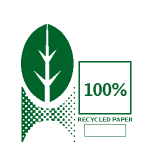

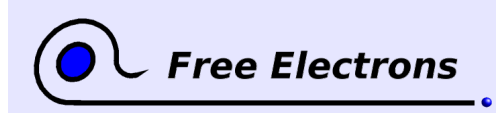

Embedded Linux Audio Training lab book solutions

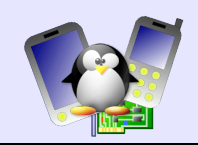

# **About this document**

This document is part of an embedded Linux training from Free Electrons.

You will find the whole training materials (slides and lab book) on [http://free-electrons.com/training](http://free-electrons.com/training/linux26)

Lab data can be found on [http://free-electrons.com/labs/embedded\\_linux.tar.bz2.](http://free-electrons.com/labs/embedded_linux.tar.bz2)

#### **Copying this document**

© 2007-2009, Free Electrons, [http://free-electrons.com.](http://free-electrons.com/)

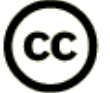

This document is released under the terms of the [Creative Commons Attribution-](http://creativecommons.org/licenses/by-sa/2.5/)[ShareAlike 2.5 license.](http://creativecommons.org/licenses/by-sa/2.5/) This means you are free to download, distribute and even modify it, under certain conditions.

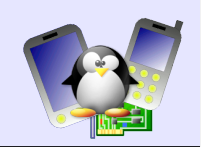

# **Lab 1 – Playing sound with ALSA**

Objective: get familiar with sound manipulation with ALSA

#### **Setup**

Go to /mnt/labs/sound/lab1

Add the below line to the /etc/exports file:

/mnt/labs/sound/lab1/newsroom 172.20.0.2(rw,no\_root\_squash,no\_subtree\_check)

Restart the NFS server to read this file again:

sudo /etc/init.d/nfs-kernel-server restart

## **Run a virtual PC**

You just had to run the script present in the current directory:

./run\_qemu

#### **Create ALSA device files**

The name of the sound card emulated by QEMU can be found in /proc/asound/cards:

 0 [AudioPCI ]: ENS1370 Ensoniq AudioPCI Ensoniq AudioPCI ENS1370 at 0xc200, irq 9

As explained in the slides, the devices in your sound card and the minor numbers that the kernel driver expects are found in /proc/asound/devices:

```
0: [ 0] : control
 8: [ 0- 0]: raw midi
16: [ 0- 0]: digital audio playback
17: [ 0- 1]: digital audio playback
24: [ 0- 0]: digital audio capture
 33:        : timer
```
You just have to create the device files as follows:

mkdir /dev/snd cd /dev/snd mknod controlC0 c 116 0 mknod midiC0D0 c 116 8 mknod pcmC0D0p c 116 16 mknod pcmC0D1p c 116 17 mknod pcmC0D0c c 116 24 mknod timer c 116 33

As your filesystem already contains ALSA libraries, utilities and compatible players, you're ready to play sound!

corresponding to the sound card in the emulated PC.

#### **Play sound samples**

Go to the /samples directory. Here is an example playing a sound sample:

aplay rooster.wav

iii

#### **Naming your sound card**

As explained in the lectures, you can call your sound card "ensoniq" by creating a

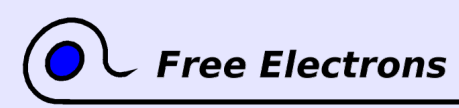

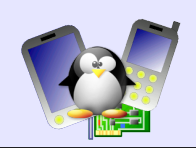

/etc/asound.conf file with the below lines:

```
pcm.ensoniq {
                     type hw
                     card 0
                     device 0
}
```
You can now play sound with this card:

```
aplay -D ensoniq froq.wav
```
## **Sound mixing**

Just reuse the examples given in the slides.

## **Adjusting the volume**

You can do this with the alsamixer command, which we compiled from the alsa-utils sources.

It's the level of the PCM device that you should change. Unfortunately, this has no effect at the moment (we told you about this problem in the instructions).

## **Using other PCM plugins**

Discard the sound output from your sound player. Let's use the null plugin:

aplay -D null hens.wav

Play a sound into a file, without playing it on the sound card. Let's use the file plugin:

aplay -D file: output.raw hens.wav

To play the raw output:

aplay -f cd output.raw

Unfortunately, only the raw format is supported at the moment, and you can't just play it without specifying a format. Otherwise, its seems that the sample rate doesn't correspond to the card capabilities and a wrong sample rate is chosen, and you just head noise. Try by yourself, and see more details in the output of aplay.

With  $-f$  cd, we're chosing the cd format.

To play a sound into a file and play it on the sound card at the same time:

aplay -D tee:default, output.raw hens.wav

The tee plugin takes 2 parameters: a PCM device (default here, but it could have been ensoniq, for example, note that hw:0,0 wouldn't work because it wouldn't be possible to distinguish the parameters of hw and tee), and an output file name.

#### **Tee PCM device**

Create a PCM device that plays sound on the default sound card, and dumps the audio into a file. This file should always have the same name.

You can reuse the example of the recorder PCM device given in the slides, using the tee plugin instead of the file one.

Add the below lines to /etc/asound.conf:

```
pcm.spy {
      type plug
      slave {
            pcm "tee:ensoniq,/spy.raw"
      }
```
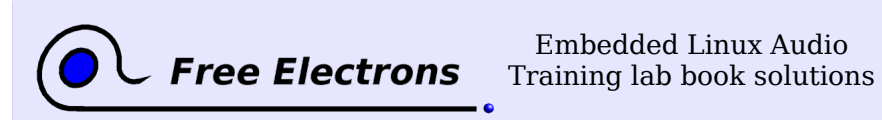

Embedded Linux Audio

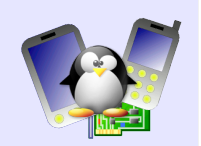

#### }

v

# **Sound recording**

Just reuse the example given in the slides:

arecord -f cd input.wav

Just play what you recorded with:

aplay input.wav

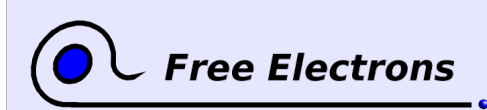

Embedded Linux Audio Training lab book solutions

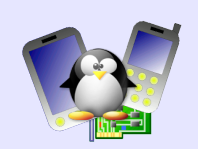

# **Lab 2 - Basic ALSA sound driver**

Objective: Practice with the basic ALSA driver API

No solutions for this lab yet. Sorry!